# Festlegen des Datenverkehrs, der von einer bestimmten Snort-Instanz verarbeitet wird  $\overline{\phantom{a}}$

### Inhalt

**Einführung Voraussetzungen** Anforderungen Verwendete Komponenten Konfigurieren **Konfigurationen** Überprüfen Fehlerbehebung

# Einführung

In diesem Dokument wird beschrieben, wie der Datenverkehr, der von einer bestimmten Snort-Instanz verarbeitet wird, bestimmt wird. Dieses Detail ist bei der Fehlerbehebung für eine hohe CPU-Auslastung einer bestimmten Snort-Instanz sehr nützlich.

### Voraussetzungen

#### Anforderungen

Cisco empfiehlt, über Kenntnisse in folgenden Bereichen zu verfügen:

• Kenntnisse der FirePOWER-Technologie

#### Verwendete Komponenten

Die Informationen in diesem Dokument basieren auf den folgenden Software- und Hardwareversionen:

- Firepower Management Center 6.X und höher
- Gilt für alle verwalteten Geräte, darunter FirePOWER Threat Defense, FirePOWER-Module und FirePOWER-Sensoren

Die Informationen in diesem Dokument wurden von den Geräten in einer bestimmten Laborumgebung erstellt. Alle in diesem Dokument verwendeten Geräte haben mit einer leeren (Standard-)Konfiguration begonnen. Wenn Ihr Netzwerk in Betrieb ist, stellen Sie sicher, dass Sie die potenziellen Auswirkungen eines Befehls verstehen.

## Konfigurieren

#### Konfigurationen

Melden Sie sich mit Administratorrechten beim FirePOWER Management Center an.

Wenn die Anmeldung erfolgreich war, navigieren Sie zu Analysis > Search (Analyse > Suchen), wie im Bild gezeigt:

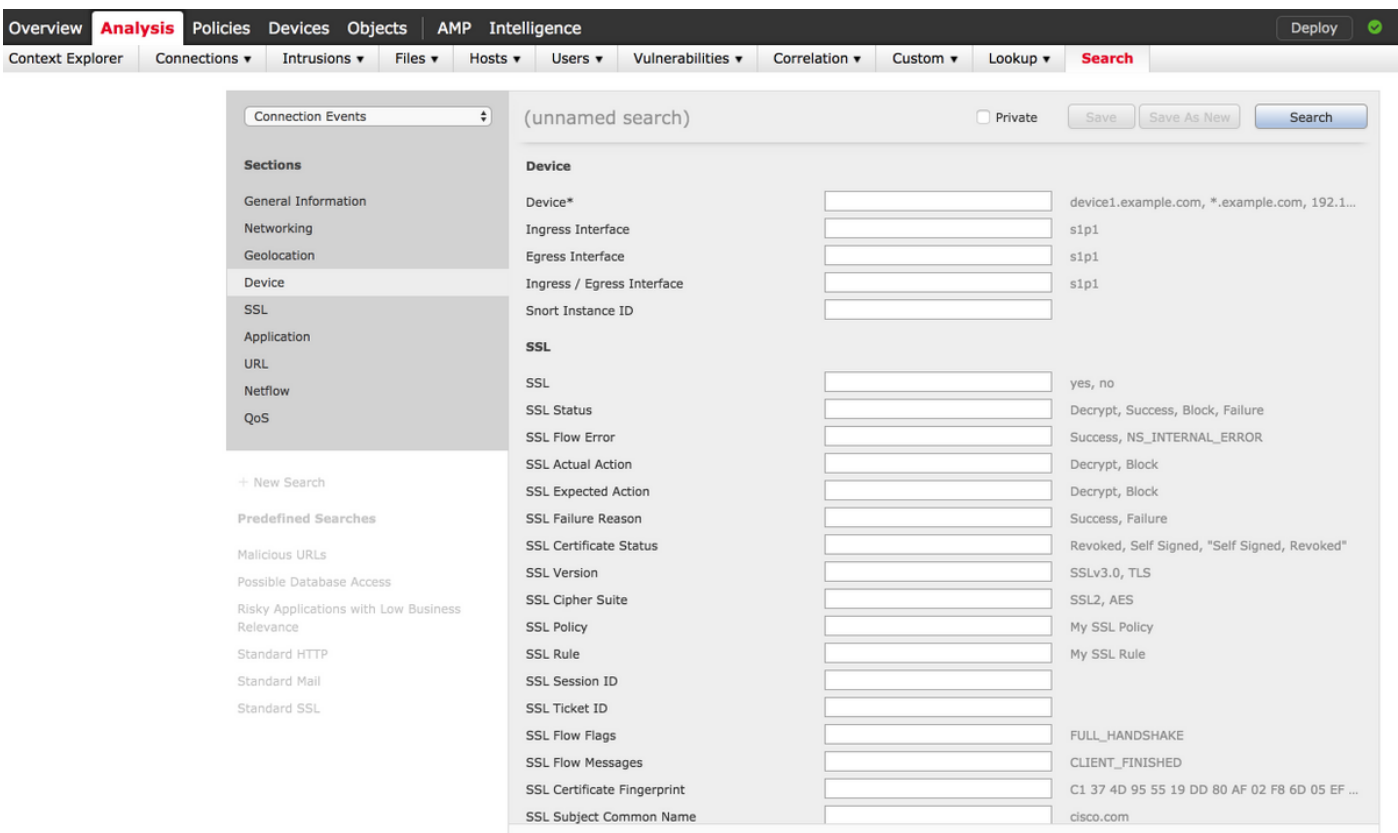

Stellen Sie sicher, dass die Tabelle Connection Events (Verbindungsereignisse) aus dem Dropdown-Menü ausgewählt wird, und wählen Sie dann das Gerät aus dem Abschnitt aus. Geben Sie Werte für das Device-Feld und die Snort Instance-ID (0 bis N, die Anzahl der Snort-Instanzen hängt vom verwalteten Gerät ab) ein, wie im Bild gezeigt:

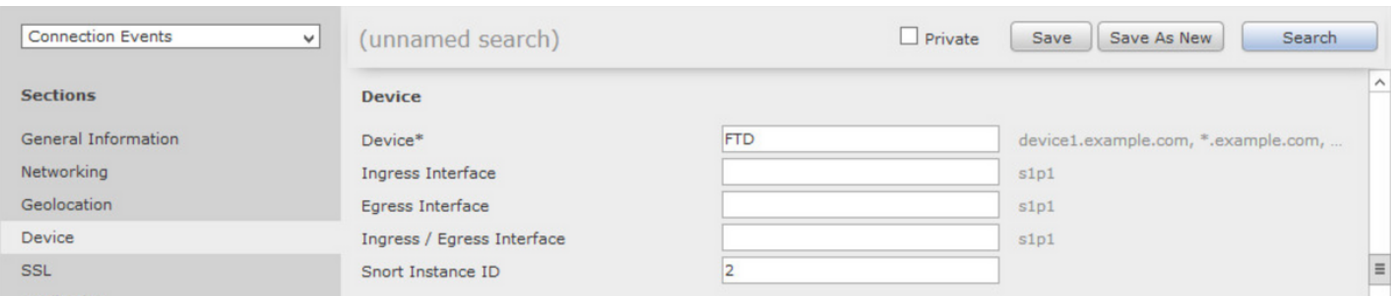

Sobald die Werte eingegeben sind, klicken Sie auf Suchen, und das Ergebnis sind Verbindungsereignisse, die von der jeweiligen Snort-Instanz ausgelöst werden.

Hinweis: Wenn es sich bei dem verwalteten Gerät um FirePOWER Threat Defense handelt, können Sie die Snort-Instanzen im FTD CLISH-Modus bestimmen.

> show asp inspect-dp snort SNORT Inspect Instance Status Info Id Pid Cpu-Usage Conns Segs/Pkts Status tot (usr | sys) -- -- --- ---------------- ---------- ---------- ---------- 0 5266 0% ( 0%| 0%) 0 0 READY 1 5268 0% ( 0%| 0%) 0 0 READY 2 5267 0% ( 0%| 0%) 0 0 READY 3 5270 0% ( 0%| 0%) 0 0 READY 4 5269 0% ( 0%| 0%) 0 0 READY

Hinweis: Wenn es sich bei dem verwalteten Gerät um das FirePOWER-Modul oder den FirePOWER-Sensor handelt, können Sie die Snort-Instanzen mithilfe des Expertenmodus und des Linux-basierten Top-Befehls bestimmen.

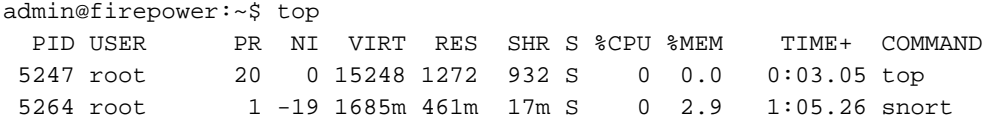

## Überprüfen

Für diese Konfiguration ist derzeit kein Überprüfungsverfahren verfügbar.

### Fehlerbehebung

Für diese Konfiguration sind derzeit keine spezifischen Informationen zur Fehlerbehebung verfügbar.